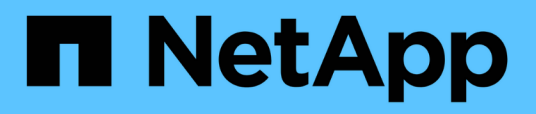

# **Supervisión del rendimiento mediante las páginas Performance Inventory**

Active IQ Unified Manager 9.12

NetApp December 18, 2023

This PDF was generated from https://docs.netapp.com/es-es/active-iq-unified-manager-912/performancechecker/performance-view-all.html on December 18, 2023. Always check docs.netapp.com for the latest.

# **Tabla de contenidos**

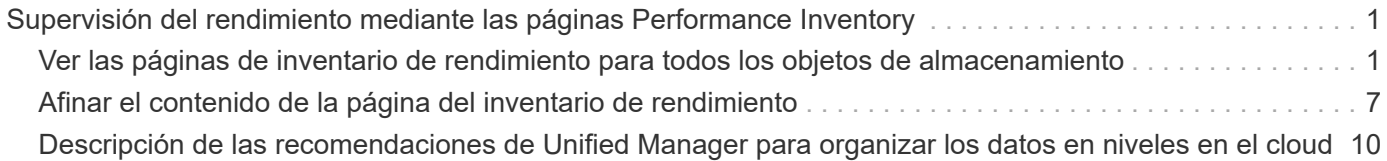

# <span id="page-2-0"></span>**Supervisión del rendimiento mediante las páginas Performance Inventory**

Las páginas de rendimiento del inventario de objetos muestran información de rendimiento, eventos de rendimiento y estado de objetos para todos los objetos de una categoría de tipo de objeto. Esto proporciona una descripción general rápida del estado de rendimiento de cada objeto dentro de un clúster, por ejemplo, de todos los nodos o todos los volúmenes.

Las páginas de rendimiento del inventario de objetos proporcionan una descripción general de alto nivel del estado del objeto, lo que permite evaluar el rendimiento general de todos los objetos y comparar los datos de rendimiento del objeto. Para refinar el contenido de páginas de inventario de objetos, realice búsquedas, ordenaciones y filtros. Esto resulta beneficioso para la supervisión y la gestión del rendimiento de objetos, ya que permite localizar rápidamente objetos con problemas de rendimiento y comenzar el proceso de solución de problemas.

#### Nodes - Performance / All Nodes  $\circledcirc$

Last updated: Jan 17, 2019, 7:54 AM

Latency, IOPS, MBps, Utilization are based on hourly samples averaged over the previous 72 hours

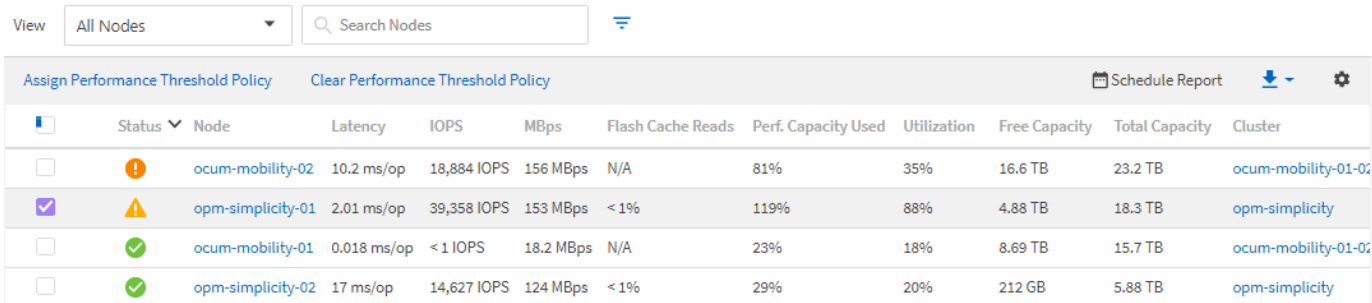

De forma predeterminada, los objetos de las páginas del inventario de rendimiento se ordenan en función del nivel de importancia del rendimiento del objeto. Los objetos con nuevos eventos críticos de rendimiento se enumeran primero y los objetos con eventos de advertencia se muestran en segundo lugar. Esto proporciona una indicación visual inmediata de los problemas que deben abordarse. Todos los datos de rendimiento se basan en un promedio de 72 horas.

Es posible desplazarse fácilmente desde la página de rendimiento del inventario de objetos a la página de detalles de un objeto si se hace clic en el nombre del objeto en la columna nombre del objeto. Por ejemplo, en la página de inventario Performance/All Nodes , haga clic en un objeto de nodo en la columna **Nodes** . La página de detalles del objeto proporciona información detallada y detalles sobre el objeto seleccionado, incluida la comparación en paralelo de los eventos activos.

# <span id="page-2-1"></span>**Ver las páginas de inventario de rendimiento para todos los objetos de almacenamiento**

Las páginas de inventario de rendimiento se utilizan para ver un resumen de la información sobre el rendimiento de cada uno de los objetos de almacenamiento disponibles, como los clústeres, los agregados, los volúmenes, etc. Puede establecer un enlace a las páginas de detalles del objeto Performance para ver información detallada de un objeto determinado.

De forma predeterminada, los objetos de las páginas de vista se ordenan en función de la gravedad del evento. Los objetos con eventos críticos se enumeran primero y los objetos con eventos de advertencia aparecen en segundo lugar. Esto proporciona una indicación visual inmediata de los problemas que deben abordarse.

Puede exportar datos de estas páginas a valores separados por comas (.csv), archivo de Microsoft Excel (.xlsx), o. (.pdf) Documente utilizando el botón **Informes** y, a continuación, utilice los datos exportados para generar informes. Además, puede personalizar la página y, a continuación, programar un informe para que se cree y envíe por correo electrónico regularmente mediante el botón **Informes programados**.

Todos los campos de estas páginas se pueden utilizar en vistas personalizadas y en informes. Algunos de los campos están vinculados a páginas relacionadas, lo que permite una vista más detallada.

# **Rendimiento: Vista All Clusters**

La vista Performance: All Clusters muestra una descripción general de los eventos de rendimiento, los datos y la información de configuración para cada clúster supervisado por una instancia de Unified Manager. Esta página permite supervisar el rendimiento de los clústeres y solucionar problemas de rendimiento y eventos de umbral.

Puede asignar directivas de umbral de rendimiento a cualquier objeto de las páginas de inventario de objetos o borrar directivas de umbral mediante los botones **asignar directiva de umbral de rendimiento** y **Borrar directiva de umbral de rendimiento**.

A continuación se muestran algunos campos importantes en la vista Performance: All Clusters.

- Cluster FQDN: El nombre de dominio completo (FQDN) del clúster.
- IOPS: Las operaciones de entrada/salida por segundo en el clúster.
- MB/s: El rendimiento en el clúster, medido en MIB por segundo.
- Campos de capacidad: Capacidad libre y total en GIB.
- Host Name or IP Address: El nombre de host o la dirección IP (IPv4 o IPv6) de la LIF de gestión del clúster.
- OS Version: La versión del software ONTAP que se instala en el clúster.

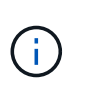

Si se instalan diferentes versiones del software ONTAP en los nodos del clúster, se muestra el número de versión más bajo. Puede ver la versión de ONTAP que se instala en cada nodo desde la vista rendimiento: Todos los nodos.

• Política de umbral: La política de umbral de rendimiento definida por el usuario o políticas que están activas en este objeto de almacenamiento. Puede colocar el cursor sobre los nombres de directivas que contienen puntos suspensivos (…). para ver el nombre completo de la directiva o la lista de nombres de directivas asignadas. Los botones asignar directiva de umbral de rendimiento y Borrar directiva de umbral de rendimiento permanecen deshabilitados hasta que seleccione uno o más objetos haciendo clic en las casillas de verificación situadas en el extremo izquierdo.

# **Rendimiento: Vista de todos los volúmenes**

Performance: All Volumes View muestra información general de los eventos de rendimiento, los datos de contador y la información de configuración de cada volumen FlexVol y volumen FlexGroup que supervisa una instancia de Unified Manager. Esto permite supervisar rápidamente el rendimiento de los volúmenes y solucionar problemas de rendimiento y eventos de umbral.

Si desea analizar la latencia y el rendimiento de un objeto específico, haga clic en el botón más opciones **A** continuación **analizar carga de trabajo** y puede ver gráficos de rendimiento y capacidad en la página Análisis de carga de trabajo. Puede ver los detalles en System Manager si tiene credenciales válidas para System Manager.

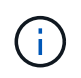

Para los volúmenes de protección de datos (DP), solo se muestran los valores de contador del tráfico generado por el usuario. Los volúmenes raíz no se muestran en esta página.

A continuación se muestran algunos campos importantes en la vista rendimiento: Todos los volúmenes.

- Estilo: FlexVol o FlexGroup.
- Latencia: Para los volúmenes FlexVol, es el tiempo de respuesta medio del volumen para todas las solicitudes de I/o, expresado en milisegundos por operación. Para los volúmenes FlexGroup, esta es la latencia media de todos los volúmenes constituyentes.
- IOPS/TB: El número de operaciones de entrada/salida procesadas por segundo según el espacio total que consume la carga de trabajo, en terabytes. Este contador mide el rendimiento que ofrece una cantidad de capacidad de almacenamiento determinada.
- IOPS: Para los volúmenes FlexVol, este es el número de operaciones de entrada/salida por segundo del volumen. Para los volúmenes FlexGroup, esta es la suma de IOPS para todos los volúmenes constituyentes.
- MB/s: Para volúmenes FlexVol, el rendimiento en el volumen, medido en megabytes por segundo. Para los volúmenes FlexGroup, esta es la suma de MB/s para todos los volúmenes constituyentes.
- Campos de capacidad: Capacidad libre y total en GIB.

Consulte los siguientes enlaces para obtener más información:

- ["Asignación de políticas de umbral de rendimiento a objetos de almacenamiento"](https://docs.netapp.com/es-es/active-iq-unified-manager-912/performance-checker/task_assign_performance_threshold_policies_to_storage_objects.html)
- ["Eliminación de políticas de umbral de rendimiento de objetos de almacenamiento"](https://docs.netapp.com/es-es/active-iq-unified-manager-912/performance-checker/task_remove_performance_threshold_policies_from_storage_objects.html)
- ["Tipos de cargas de trabajo supervisadas por Unified Manager"](https://docs.netapp.com/es-es/active-iq-unified-manager-912/performance-checker/concept_types_of_workloads_monitored_by_unified_manager.html)
- ["Ver la configuración del grupo de políticas de calidad de servicio aplicable a volúmenes o LUN](https://docs.netapp.com/es-es/active-iq-unified-manager-912/performance-checker/task_view_qos_policy_group_settings_for_volumes_or_luns.html) [específicos"](https://docs.netapp.com/es-es/active-iq-unified-manager-912/performance-checker/task_view_qos_policy_group_settings_for_volumes_or_luns.html)
- ["Descripción de las recomendaciones de Unified Manager para organizar los datos en niveles en el cloud"](#page-11-0)
- ["Ver los gráficos de rendimiento para comparar volúmenes o LUN que están en el mismo grupo de](https://docs.netapp.com/es-es/active-iq-unified-manager-912/performance-checker/task_view_performance_charts_to_compare_volumes_or_luns_in_qos_policy.html) [políticas de calidad de servicio"](https://docs.netapp.com/es-es/active-iq-unified-manager-912/performance-checker/task_view_performance_charts_to_compare_volumes_or_luns_in_qos_policy.html)

### **Rendimiento: Vista de todos los agregados**

La vista rendimiento: Todos los agregados muestra una descripción general de los eventos de rendimiento, los datos y la información de configuración de cada agregado supervisado por una instancia de Unified Manager. Esta página le permite supervisar el rendimiento de los agregados y solucionar problemas de rendimiento y eventos de umbral.

A continuación se muestran algunos campos importantes en la vista Performance: All Aggregates.

- Tipo: El tipo de agregado:
	- HDD
	- Híbrido. Combina HDD y SSD, pero Flash Pool no se ha habilitado.
	- Híbrido (Flash Pool). Combina HDD y SSD y Flash Pool se ha habilitado.
- SSD
- SSD (FabricPool). Combina SSD y un nivel de cloud
- Unidad de disco duro (FabricPool). Combina HDD y un nivel de cloud
- VMDisk (SDS). Discos virtuales en una máquina virtual
- Disco de VMware (FabricPool). Combina discos virtuales y un nivel de cloud
- LUN (FlexArray)
- Generación de informes de datos inactivos: Si la funcionalidad de generación de informes de datos inactivos está habilitada o deshabilitada en este agregado. Cuando se encuentra habilitada, los volúmenes de este agregado muestran la cantidad de datos inactivos en la vista rendimiento: Todos los volúmenes. El valor de este campo es "N/A" cuando la versión de ONTAP no admite la generación de informes de datos inactivos.
- Política de umbral: La política de umbral de rendimiento definida por el usuario o políticas que están activas en este objeto de almacenamiento. Puede colocar el cursor sobre los nombres de directivas que contienen puntos suspensivos (…). para ver el nombre completo de la directiva o la lista de nombres de directivas asignadas. Los botones asignar directiva de umbral de rendimiento y Borrar directiva de umbral de rendimiento permanecen deshabilitados hasta que seleccione uno o más objetos haciendo clic en las casillas de verificación situadas en el extremo izquierdo. Consulte los siguientes enlaces para obtener más información:
- ["Asignación de políticas de umbral de rendimiento a objetos de almacenamiento"](https://docs.netapp.com/es-es/active-iq-unified-manager-912/performance-checker/task_assign_performance_threshold_policies_to_storage_objects.html)
- ["Eliminación de políticas de umbral de rendimiento de objetos de almacenamiento"](https://docs.netapp.com/es-es/active-iq-unified-manager-912/performance-checker/task_remove_performance_threshold_policies_from_storage_objects.html)

### **Rendimiento: Vista de todos los nodos**

La vista rendimiento: Todos los nodos muestra información general de los eventos de rendimiento, los datos y la información de configuración de cada nodo que supervisa una instancia de Unified Manager. Esto permite supervisar rápidamente el rendimiento de los nodos y solucionar problemas de rendimiento y eventos de umbral.

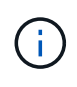

Las lecturas de Flash Cache muestran el porcentaje de operaciones de lectura del nodo que se satisfacen con la caché, en lugar de ser devueltas del disco. Los datos de Flash Cache solo se muestran para nodos, y solo cuando se instala un módulo Flash Cache en el nodo.

En el menú **Informes**, la opción **Informe de inventario de hardware** se proporciona cuando Unified Manager, y los clústeres que administra, se instalan en un sitio sin conectividad de red externa. Este botón genera un archivo .csv que contiene una lista completa de información de clústeres y nodos; como números de modelo de hardware y números de serie, tipos y números de discos, licencias instaladas, etc. Esta funcionalidad de generación de informes resulta útil para renovar el contrato en sitios seguros que no están conectados a la plataforma Active IQ de NetApp. Puede asignar directivas de umbral de rendimiento a cualquier objeto de las páginas de inventario de objetos o borrar directivas de umbral mediante los botones **asignar directiva de umbral de rendimiento** y **Borrar directiva de umbral de rendimiento**.

Consulte los siguientes enlaces para obtener más información:

- ["Asignación de políticas de umbral de rendimiento a objetos de almacenamiento"](https://docs.netapp.com/es-es/active-iq-unified-manager-912/performance-checker/task_assign_performance_threshold_policies_to_storage_objects.html)
- ["Eliminación de políticas de umbral de rendimiento de objetos de almacenamiento"](https://docs.netapp.com/es-es/active-iq-unified-manager-912/performance-checker/task_remove_performance_threshold_policies_from_storage_objects.html)
- ["Generar un informe de inventario de hardware para la renovación de contrato"](https://docs.netapp.com/es-es/active-iq-unified-manager-912/health-checker/task_generate_hardware_inventory_report_for_contract_renewal.html)

# **Rendimiento: Vista de todas las máquinas virtuales de almacenamiento**

La vista rendimiento: All Storage VMs muestra información general sobre los eventos de rendimiento, los datos y la información de configuración para cada máquina virtual de almacenamiento (SVM) que supervisa una instancia de Unified Manager. Esto le permite supervisar rápidamente el rendimiento de las SVM y solucionar problemas de rendimiento y eventos de umbral. En el campo latencia de esta página, se informa del tiempo de respuesta medio de todas las solicitudes de I/o, expresadas en milisegundos por operación.

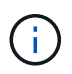

Las SVM que aparecen en esta página incluyen solo SVM de datos y clúster. Unified Manager no utiliza ni muestra las SVM de administrador ni de nodo.

Consulte los siguientes enlaces para obtener más información:

- ["Asignación de políticas de umbral de rendimiento a objetos de almacenamiento"](https://docs.netapp.com/es-es/active-iq-unified-manager-912/performance-checker/task_assign_performance_threshold_policies_to_storage_objects.html)
- ["Eliminación de políticas de umbral de rendimiento de objetos de almacenamiento"](https://docs.netapp.com/es-es/active-iq-unified-manager-912/performance-checker/task_remove_performance_threshold_policies_from_storage_objects.html)

### **Rendimiento: Vista de todas las LUN**

La vista rendimiento: Todas las LUN muestra información general de los eventos de rendimiento, los datos y la información de configuración de cada LUN que supervisa una instancia de Unified Manager. Esto le permite supervisar rápidamente el rendimiento de sus LUN y solucionar problemas de rendimiento y eventos de umbral.

Si desea analizar la latencia y el rendimiento de un objeto específico, haga clic en el icono más :, Luego **analizar la carga de trabajo** y puede ver los gráficos de rendimiento y capacidad en la página **Análisis de carga de trabajo**.

Consulte los siguientes enlaces para obtener más información:

- ["Supervisar las LUN en una relación de grupo de consistencia"](https://docs.netapp.com/es-es/active-iq-unified-manager-912/data-protection/view-lun-relationships.html)
- ["Aprovisionar las LUN"](https://docs.netapp.com/es-es/active-iq-unified-manager-912/storage-mgmt/task_provision_luns.html)
- ["Asignación de políticas de umbral de rendimiento a objetos de almacenamiento"](https://docs.netapp.com/es-es/active-iq-unified-manager-912/performance-checker/task_assign_performance_threshold_policies_to_storage_objects.html)
- ["Eliminación de políticas de umbral de rendimiento de objetos de almacenamiento"](https://docs.netapp.com/es-es/active-iq-unified-manager-912/performance-checker/task_remove_performance_threshold_policies_from_storage_objects.html)
- ["Ver volúmenes o LUN que estén en el mismo grupo de políticas de calidad de servicio".](https://docs.netapp.com/es-es/active-iq-unified-manager-912/performance-checker/task_view_volumes_or_luns_in_same_qos_policy_group.html)
- ["Ver la configuración del grupo de políticas de calidad de servicio aplicable a volúmenes o LUN](https://docs.netapp.com/es-es/active-iq-unified-manager-912/performance-checker/task_view_qos_policy_group_settings_for_volumes_or_luns.html) [específicos"](https://docs.netapp.com/es-es/active-iq-unified-manager-912/performance-checker/task_view_qos_policy_group_settings_for_volumes_or_luns.html)
- ["Aprovisionamiento de LUN mediante API"](https://docs.netapp.com/es-es/active-iq-unified-manager-912/api-automation/concept_provision_luns.html)

### **Performance: Toda la vista NVMe Namespaces**

La vista Performance: All NVMe Namespaces muestra información general sobre los eventos de rendimiento, los datos y la información de configuración de cada espacio de nombres de NVMe que se supervisa mediante una instancia de Unified Manager. Esto permite supervisar rápidamente el rendimiento y el estado de los espacios de nombres, así como resolver problemas y eventos de umbral.

Se informa de la siguiente información, entre otras: El estado actual del espacio de nombres. \* Sin conexión: No se permite el acceso de lectura o escritura al espacio de nombres. \* Online: Se permite el acceso de lectura y escritura al espacio de nombres. \* NVFAIL: El espacio de nombres se desconectó automáticamente debido a un fallo de NVRAM. \* Error de espacio: El espacio de nombres se ha quedado sin espacio.

Consulte los siguientes enlaces para obtener más información:

- ["Asignación de políticas de umbral de rendimiento a objetos de almacenamiento"](https://docs.netapp.com/es-es/active-iq-unified-manager-912/performance-checker/task_assign_performance_threshold_policies_to_storage_objects.html)
- ["Eliminación de políticas de umbral de rendimiento de objetos de almacenamiento"](https://docs.netapp.com/es-es/active-iq-unified-manager-912/performance-checker/task_remove_performance_threshold_policies_from_storage_objects.html)

# **Performance: Vista de todas las interfaces de red**

La vista Performance: All Network interfaces muestra una descripción general de los eventos de rendimiento, los datos y la información de configuración de cada interfaz de red (LIF) que está supervisando mediante esta instancia de Unified Manager. Esta página le permite supervisar rápidamente el rendimiento de las interfaces y solucionar problemas de rendimiento y eventos de umbral. A continuación se muestran algunos campos importantes en la vista Performance: All Network interfaces.

- IOPS: Las operaciones de entrada/salida por segundo. IOPS no es aplicable a los LIF NFS ni a los LIF CIFS, y se muestra como N/A para estos tipos.
- Latencia: El tiempo de respuesta medio de todas las solicitudes de I/o, expresado en milisegundos por operación. La latencia no es aplicable a los LIF NFS y los LIF CIFS, y se muestra como N/A para estos tipos.
- Ubicación de inicio: La ubicación de inicio de la interfaz, mostrada como nombre de nodo y nombre de puerto, separados por dos puntos (:). Si la ubicación se muestra con puntos suspensivos (…), puede colocar el cursor sobre el nombre de la ubicación para ver la ubicación completa.
- Ubicación actual: La ubicación actual de la interfaz, mostrada como nombre de nodo y nombre de puerto, separados por dos puntos (:). Si la ubicación se muestra con puntos suspensivos (…), puede colocar el cursor sobre el nombre de la ubicación para ver la ubicación completa.
- Role: El rol de interfaz: Data, Cluster, Node Management o Intercluster.

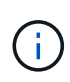

Las interfaces que se enumeran en esta página incluyen LIF de datos, LIF de clúster, LIF de gestión de nodos y LIF de interconexión de clústeres. Unified Manager no utiliza ni muestra las LIF del sistema.

### **Rendimiento: Vista de todos los puertos**

La vista rendimiento: Todos los puertos muestra una descripción general de los eventos de rendimiento, los datos y la información de configuración de cada puerto que supervisa una instancia de Unified Manager. Esto permite supervisar rápidamente el rendimiento de los puertos y solucionar problemas de rendimiento y eventos de umbral. Para un rol de puerto, se muestra la función de puerto de red, ya sea Data o Cluster. Los puertos FCP no pueden tener un rol y el rol se muestra como N/A.

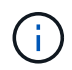

Los valores de contador de rendimiento solo se muestran para los puertos físicos. Los valores de contador no se muestran para las VLAN ni los grupos de interfaces.

Consulte los siguientes enlaces para obtener más información:

- ["Asignación de políticas de umbral de rendimiento a objetos de almacenamiento"](https://docs.netapp.com/es-es/active-iq-unified-manager-912/performance-checker/task_assign_performance_threshold_policies_to_storage_objects.html)
- ["Eliminación de políticas de umbral de rendimiento de objetos de almacenamiento"](https://docs.netapp.com/es-es/active-iq-unified-manager-912/performance-checker/task_remove_performance_threshold_policies_from_storage_objects.html)

# **Rendimiento: Vista QoS Policy Groups**

La vista QoS Policy Groups muestra los grupos de políticas de calidad de servicio disponibles en los clústeres que supervisa Unified Manager. Esto incluye las políticas de calidad de servicio tradicionales, las políticas de calidad de servicio adaptativas y las políticas de calidad de servicio asignadas mediante los niveles de servicio de rendimiento.

A continuación, se muestran algunos campos importantes en la vista Performance: QoS Policy Groups.

- QoS Policy Group: El nombre del grupo de políticas de calidad de servicio. Para las políticas de Service Level Manager (NSLM) 1.3 de NetApp que se han importado a Unified Manager 9.7 o posterior, el nombre que se muestra aquí incluye el nombre de SVM y otra información que no aparece en el nombre cuando se definió Performance Service Levelwas en NSLM. Por ejemplo, el nombre "NSLM\_vs6\_Performance\_2\_0" significa que esta es la política "Performance" de NSLM definida por el sistema creada en la SVM "vs6" con una latencia esperada de "2 ms/op".
- SVM: La máquina virtual de almacenamiento (SVM) a la que pertenece el grupo de políticas de calidad de servicio. Es posible hacer clic en el nombre de la máquina virtual de almacenamiento para acceder a la página de detalles de esa máquina virtual de almacenamiento. Tenga en cuenta que este campo está vacío si la política de calidad de servicio se ha creado en la máquina virtual de almacenamiento Admin, ya que este tipo de máquina virtual de almacenamiento representa el clúster.
- Min rendimiento: El rendimiento mínimo, en IOPS, que se garantizará que proporcione el grupo de políticas. Para las políticas adaptativas, se trata del número mínimo esperado de IOPS por TB asignado al volumen o LUN, según el tamaño del objeto de almacenamiento asignado.
- Rendimiento máximo: El rendimiento, en IOPS y/o MB/s, que el grupo de políticas no debe superar. Cuando este campo está en blanco, significa que el máximo definido en ONTAP es infinito. Para las políticas adaptativas, es el número máximo (pico) de IOPS posible por TB asignado al volumen o LUN, en función del tamaño del objeto de almacenamiento asignado o del tamaño del objeto de almacenamiento utilizado.
- Absolute Minimum IOPS: Para las políticas adaptativas, es el valor mínimo absoluto de IOPS que se utiliza como anulación cuando el IOPS esperado es inferior a este valor.
- Block Size: El tamaño de bloque especificado para la política adaptativa de calidad de servicio.
- Asignación mínima: Se utiliza si el "espacio asignado" o el "espacio utilizado" para determinar el rendimiento máximo de IOPS (pico).
- Latencia esperada: La latencia media esperada para operaciones de entrada/salida de almacenamiento.
- Compartido: Para las políticas de calidad de servicio tradicionales, si los valores de rendimiento definidos en el grupo de políticas se comparten entre varios objetos.
- Associated Objects: La cantidad de cargas de trabajo que se asignan al grupo de políticas de calidad de servicio. Puede hacer clic en el botón expandir ( $\vee$ ) Junto al Nombre del grupo de políticas QoS para ver más detalles acerca del grupo de políticas.
- Capacidad asignada: La cantidad de espacio que usan los objetos del grupo de políticas de calidad de servicio actualmente.
- Asociados Objects: El número de cargas de trabajo que se asignan al grupo de políticas de calidad de servicio, separadas en volúmenes y LUN. Puede hacer clic en el número para desplazarse a una página que proporciona más detalles sobre los volúmenes o LUN seleccionados.

Para obtener más información, consulte los temas en ["Gestione el rendimiento mediante información del grupo](https://docs.netapp.com/es-es/active-iq-unified-manager-912/performance-checker/concept_manage_performance_using_qos_policy_group_information.html) [de políticas de calidad de servicio".](https://docs.netapp.com/es-es/active-iq-unified-manager-912/performance-checker/concept_manage_performance_using_qos_policy_group_information.html)

# <span id="page-8-0"></span>**Afinar el contenido de la página del inventario de rendimiento**

Las páginas de inventario de objetos de rendimiento contienen herramientas que ayudan a refinar el contenido de datos de inventario de objetos, lo que permite localizar datos específicos de forma rápida y sencilla.

La información contenida en las páginas de inventario de objetos Performance puede ser extensa y a menudo abarca varias páginas. Este tipo de datos completos son excelentes para la supervisión, el seguimiento y la mejora del rendimiento; sin embargo, ubicar datos específicos requiere herramientas que le permitan localizar rápidamente los datos que busca. Por lo tanto, las páginas de inventario de objetos Performance contienen funcionalidades para realizar búsquedas, ordenar y filtrar. Además, las búsquedas y el filtrado pueden funcionar conjuntamente para reducir aún más los resultados.

# **Buscar en páginas rendimiento de inventario de objetos**

Puede buscar cadenas en páginas rendimiento de inventario de objetos. Utilice el campo **Buscar** situado en la parte superior derecha de la página para localizar rápidamente los datos basados en el nombre del objeto o el nombre de la política. Esto permite localizar rápidamente objetos específicos y sus datos asociados, o bien localizar rápidamente políticas y ver los datos de objetos de políticas asociados.

### **Paso**

1. Realice una de las siguientes opciones según sus requisitos de búsqueda:

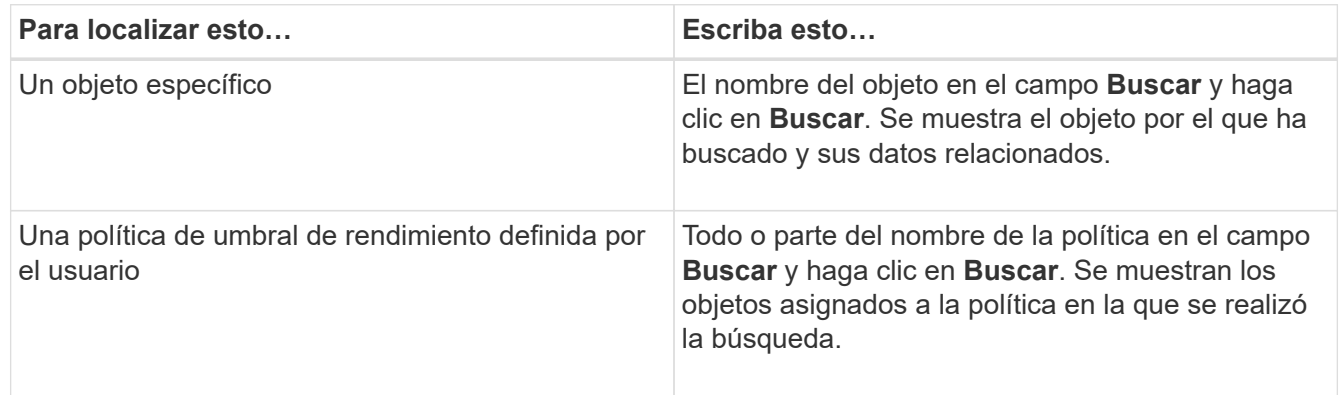

# **Ordenar en las páginas rendimiento de inventario de objetos**

Puede ordenar todos los datos de las páginas rendimiento de inventario de objetos por cualquier columna en orden ascendente o descendente. Esto permite localizar rápidamente datos de inventario de objetos, lo cual resulta útil para examinar el rendimiento o iniciar un proceso de resolución de problemas.

La columna seleccionada para ordenar se indica mediante un nombre de encabezado de columna resaltado y un icono de flecha que indica la dirección de ordenación a la derecha del nombre. Una flecha hacia arriba indica el orden ascendente; una flecha hacia abajo indica el orden descendente. El orden predeterminado es por **Estado** (criticidad de evento) en orden descendente, con los eventos de rendimiento más críticos listados primero.

### **Paso**

1. Puede hacer clic en el nombre de una columna para alternar el orden de clasificación de la columna en orden ascendente o descendente.

El contenido de la página rendimiento del inventario de objetos se ordena en orden ascendente o descendente, según la columna seleccionada.

# **Filtrar datos en las páginas rendimiento de inventario de objetos**

Puede filtrar datos en las páginas rendimiento de inventario de objetos para localizar rápidamente datos según criterios específicos. Puede utilizar el filtrado para restringir el contenido de las páginas rendimiento de inventario de objetos para mostrar sólo los resultados especificados. Esto proporciona un método muy eficiente para mostrar solo los datos de rendimiento de los que le interesa.

Puede utilizar el panel filtrado para personalizar la vista de cuadrícula en función de sus preferencias. Las opciones de filtro disponibles se basan en el tipo de objeto que se está viendo en la cuadrícula. Si se aplican filtros actualmente, el número de filtros aplicados se muestra a la derecha del botón filtro.

Se admiten tres tipos de parámetros de filtro.

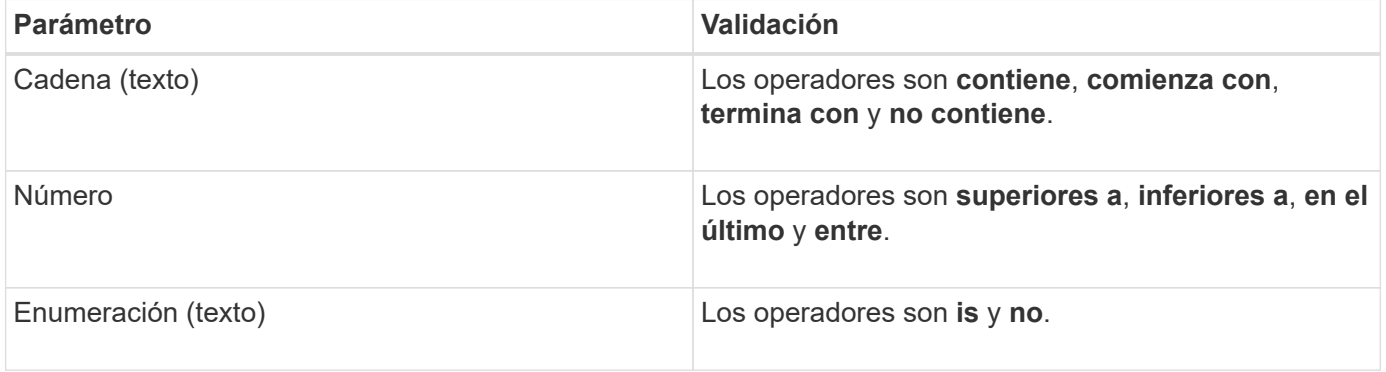

Los campos columna, operador y valor son necesarios para cada filtro; los filtros disponibles reflejan las columnas filtrables en la página actual. El número máximo de filtros que puede aplicar es cuatro. Los resultados filtrados se basan en parámetros de filtro combinados. Los resultados filtrados se aplican a todas las páginas de la búsqueda filtrada, no sólo a la página mostrada actualmente.

Puede agregar filtros mediante el panel filtrado.

- 1. En la parte superior de la página, haga clic en el botón **filtro**. Aparecerá el panel filtrado.
- 2. Haga clic en la lista desplegable que se encuentra a la izquierda y seleccione un objeto; por ejemplo, *Cluster* o un contador de rendimiento.
- 3. Haga clic en la lista desplegable Centro y seleccione el operador que desee utilizar.
- 4. En la última lista, seleccione o escriba un valor para completar el filtro de ese objeto.
- 5. Para agregar otro filtro, haga clic en **+Agregar filtro**. Aparecerá un campo de filtro adicional. Complete este filtro utilizando el proceso descrito en los pasos anteriores. Tenga en cuenta que al agregar el cuarto filtro, el botón **+Agregar filtro** ya no aparece.
- 6. Haga clic en **aplicar filtro**. Las opciones de filtro se aplican a la cuadrícula y el número de filtros se muestra a la derecha del botón filtro.
- 7. Utilice el panel filtrado para eliminar filtros individuales haciendo clic en el icono de papelera situado a la derecha del filtro que se va a eliminar.
- 8. Para eliminar todos los filtros, haga clic en **Restablecer** en la parte inferior del panel de filtrado.

### **Ejemplo de filtrado**

La ilustración muestra el panel filtrado con tres filtros. El botón **+Add Filter** aparece cuando tiene menos de cuatro filtros como máximo.

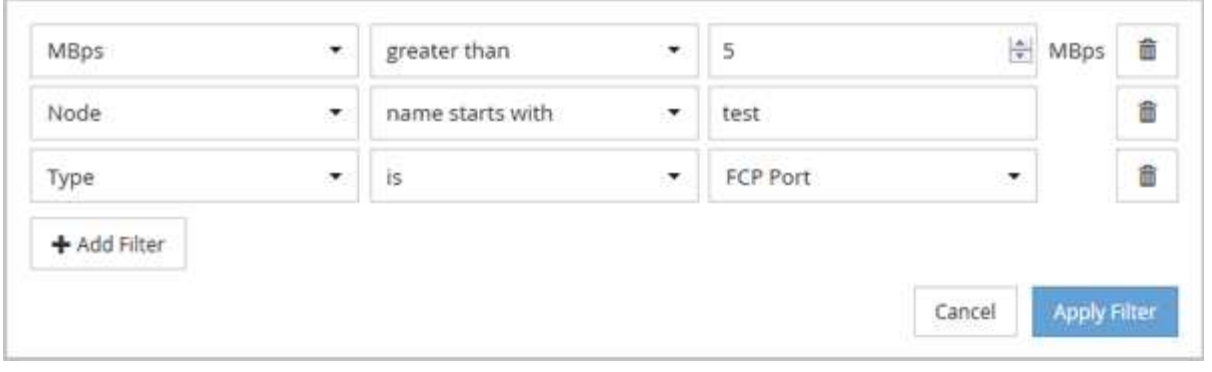

Después de hacer clic en **aplicar filtro**, el panel filtrado se cierra, aplica los filtros y muestra el número de

filtros aplicados ( $\frac{1}{5}$  3).

# <span id="page-11-0"></span>**Descripción de las recomendaciones de Unified Manager para organizar los datos en niveles en el cloud**

El rendimiento: Todos los volúmenes muestran información relacionada con el tamaño de los datos de usuario almacenados en el volumen que está inactivo (frío). En algunos casos, Unified Manager identifica ciertos volúmenes que se beneficiarían mediante la organización en niveles de los datos inactivos en el nivel de cloud (proveedor de cloud o StorageGRID) de un agregado habilitado para FabricPool.

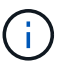

FabricPool se introdujo en ONTAP 9.2, por lo que si utiliza una versión del software ONTAP anterior a 9.2, la recomendación de Unified Manager para almacenar datos en niveles requiere actualizar el software ONTAP. Además, el **auto** La política de organización en niveles se introdujo en ONTAP 9.4 y en la **all** La política de organización en niveles se introdujo en ONTAP 9.6, de modo que si se recomienda utilizar la política de organización en niveles automática, debe actualizar a ONTAP 9.4 o superior.

Los siguientes tres campos de rendimiento: La vista de todos los volúmenes ofrece información sobre si puede mejorar la utilización de discos del sistema de almacenamiento y ahorrar espacio en el nivel de rendimiento al mover los datos inactivos al nivel de cloud.

#### • **Política de organización en niveles**

La política de organización en niveles determina si los datos del volumen permanecen en el nivel de rendimiento o si algunos de los datos se mueven del nivel de rendimiento al nivel de cloud.

El valor de este campo indica la política de organización en niveles establecida en el volumen, aunque el volumen no resida actualmente en un agregado de FabricPool. La política de organización en niveles solo se aplica cuando el volumen se encuentra en un agregado de FabricPool.

#### • **Datos fríos**

Los datos fríos muestran el tamaño de los datos de usuario almacenados en el volumen inactivo (en frío).

Un valor se muestra aquí solo cuando se utiliza software ONTAP 9.4 o superior porque requiere que el agregado en el que se implementa el volumen tenga **inactive data reporting parameter** establezca en **enabled**, y que se ha cumplido el umbral mínimo de días de enfriamiento (para volúmenes que utilizan **snapshot-only** o. **auto** política de organización en niveles). En caso contrario, el valor se indica como «'N/A'».

### • **Recomendación sobre la nube**

Después de que se haya capturado información suficiente sobre la actividad de datos en el volumen, Unified Manager puede determinar que no se requiere ninguna acción o bien podría ahorrar espacio en el nivel de rendimiento al organizar en niveles los datos inactivos en el nivel de cloud.

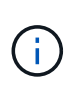

El campo de datos fríos se actualiza cada 15 minutos, pero el campo recomendación de cloud se actualiza cada 7 días cuando se realiza el análisis de datos inactivos en el volumen. Por lo tanto, la cantidad exacta de datos fríos puede diferir entre los campos. El campo recomendación de cloud muestra la fecha en la que se ejecutó el análisis.

Cuando se activa la función de generación de informes de datos inactivos, el campo datos fríos muestra la cantidad exacta de datos inactivos. Sin la funcionalidad de generación de informes de datos inactivos, Unified Manager utiliza las estadísticas de rendimiento para determinar si los datos están inactivos en un volumen. La cantidad de datos inactivos no se muestra en el campo datos fríos en este caso, pero se muestra cuando se pasa el cursor por encima de la palabra **Tier** para ver la recomendación de la nube.

Las recomendaciones de cloud que verá son:

- **Aprendizaje**. No se han recopilado datos suficientes para hacer una recomendación.
- **Tier**. El análisis ha determinado que el volumen contiene datos inactivos (fríos) y que debe configurar el volumen para moverlos al nivel de cloud. En algunos casos, esto puede requerir en primer lugar mover el volumen a un agregado habilitado para FabricPool. En otros casos en los que el volumen ya está en un agregado de FabricPool, basta con cambiar la política de organización en niveles.
- **Sin acción**. O bien el volumen tiene muy pocos datos inactivos, el volumen ya está establecido en la política de organización en niveles «'auto» de un agregado de FabricPool o el volumen es un volumen de protección de datos. Este valor también se muestra cuando el volumen está sin conexión o cuando se utiliza en una configuración de MetroCluster.

Para mover un volumen, o cambiar la política de organización en niveles de volúmenes o la configuración de la generación de informes de datos inactivos del agregado, utilice System Manager de ONTAP, los comandos de la CLI de ONTAP o una combinación de estas herramientas.

Si ha iniciado sesión en Unified Manager con la función Administrador de aplicaciones o Administrador de almacenamiento, el enlace **Configurar volumen** está disponible en la recomendación de nube al pasar el cursor por encima de la palabra **nivel**. Haga clic en este botón para abrir la página volúmenes en System Manager y realizar el cambio recomendado.

### **Información de copyright**

Copyright © 2023 NetApp, Inc. Todos los derechos reservados. Imprimido en EE. UU. No se puede reproducir este documento protegido por copyright ni parte del mismo de ninguna forma ni por ningún medio (gráfico, electrónico o mecánico, incluidas fotocopias, grabaciones o almacenamiento en un sistema de recuperación electrónico) sin la autorización previa y por escrito del propietario del copyright.

El software derivado del material de NetApp con copyright está sujeto a la siguiente licencia y exención de responsabilidad:

ESTE SOFTWARE LO PROPORCIONA NETAPP «TAL CUAL» Y SIN NINGUNA GARANTÍA EXPRESA O IMPLÍCITA, INCLUYENDO, SIN LIMITAR, LAS GARANTÍAS IMPLÍCITAS DE COMERCIALIZACIÓN O IDONEIDAD PARA UN FIN CONCRETO, CUYA RESPONSABILIDAD QUEDA EXIMIDA POR EL PRESENTE DOCUMENTO. EN NINGÚN CASO NETAPP SERÁ RESPONSABLE DE NINGÚN DAÑO DIRECTO, INDIRECTO, ESPECIAL, EJEMPLAR O RESULTANTE (INCLUYENDO, ENTRE OTROS, LA OBTENCIÓN DE BIENES O SERVICIOS SUSTITUTIVOS, PÉRDIDA DE USO, DE DATOS O DE BENEFICIOS, O INTERRUPCIÓN DE LA ACTIVIDAD EMPRESARIAL) CUALQUIERA SEA EL MODO EN EL QUE SE PRODUJERON Y LA TEORÍA DE RESPONSABILIDAD QUE SE APLIQUE, YA SEA EN CONTRATO, RESPONSABILIDAD OBJETIVA O AGRAVIO (INCLUIDA LA NEGLIGENCIA U OTRO TIPO), QUE SURJAN DE ALGÚN MODO DEL USO DE ESTE SOFTWARE, INCLUSO SI HUBIEREN SIDO ADVERTIDOS DE LA POSIBILIDAD DE TALES DAÑOS.

NetApp se reserva el derecho de modificar cualquiera de los productos aquí descritos en cualquier momento y sin aviso previo. NetApp no asume ningún tipo de responsabilidad que surja del uso de los productos aquí descritos, excepto aquello expresamente acordado por escrito por parte de NetApp. El uso o adquisición de este producto no lleva implícita ninguna licencia con derechos de patente, de marcas comerciales o cualquier otro derecho de propiedad intelectual de NetApp.

Es posible que el producto que se describe en este manual esté protegido por una o más patentes de EE. UU., patentes extranjeras o solicitudes pendientes.

LEYENDA DE DERECHOS LIMITADOS: el uso, la copia o la divulgación por parte del gobierno están sujetos a las restricciones establecidas en el subpárrafo (b)(3) de los derechos de datos técnicos y productos no comerciales de DFARS 252.227-7013 (FEB de 2014) y FAR 52.227-19 (DIC de 2007).

Los datos aquí contenidos pertenecen a un producto comercial o servicio comercial (como se define en FAR 2.101) y son propiedad de NetApp, Inc. Todos los datos técnicos y el software informático de NetApp que se proporcionan en este Acuerdo tienen una naturaleza comercial y se han desarrollado exclusivamente con fondos privados. El Gobierno de EE. UU. tiene una licencia limitada, irrevocable, no exclusiva, no transferible, no sublicenciable y de alcance mundial para utilizar los Datos en relación con el contrato del Gobierno de los Estados Unidos bajo el cual se proporcionaron los Datos. Excepto que aquí se disponga lo contrario, los Datos no se pueden utilizar, desvelar, reproducir, modificar, interpretar o mostrar sin la previa aprobación por escrito de NetApp, Inc. Los derechos de licencia del Gobierno de los Estados Unidos de América y su Departamento de Defensa se limitan a los derechos identificados en la cláusula 252.227-7015(b) de la sección DFARS (FEB de 2014).

#### **Información de la marca comercial**

NETAPP, el logotipo de NETAPP y las marcas que constan en <http://www.netapp.com/TM>son marcas comerciales de NetApp, Inc. El resto de nombres de empresa y de producto pueden ser marcas comerciales de sus respectivos propietarios.